# **Como realizar processo de Venda Manifesto?**

Para realizar o processo de Venda Manifesto siga os procedimentos abaixo:

- 1. Parametrização
- O Cliente precisa ter acesso ao tipo de venda TV13/14, para isso:
- 1.1) Acesse a rotina **308 - Alterar Condição Comercial do Cliente**;
- 1.2) Selecione o **Cliente** e clique **Pesquisar**;

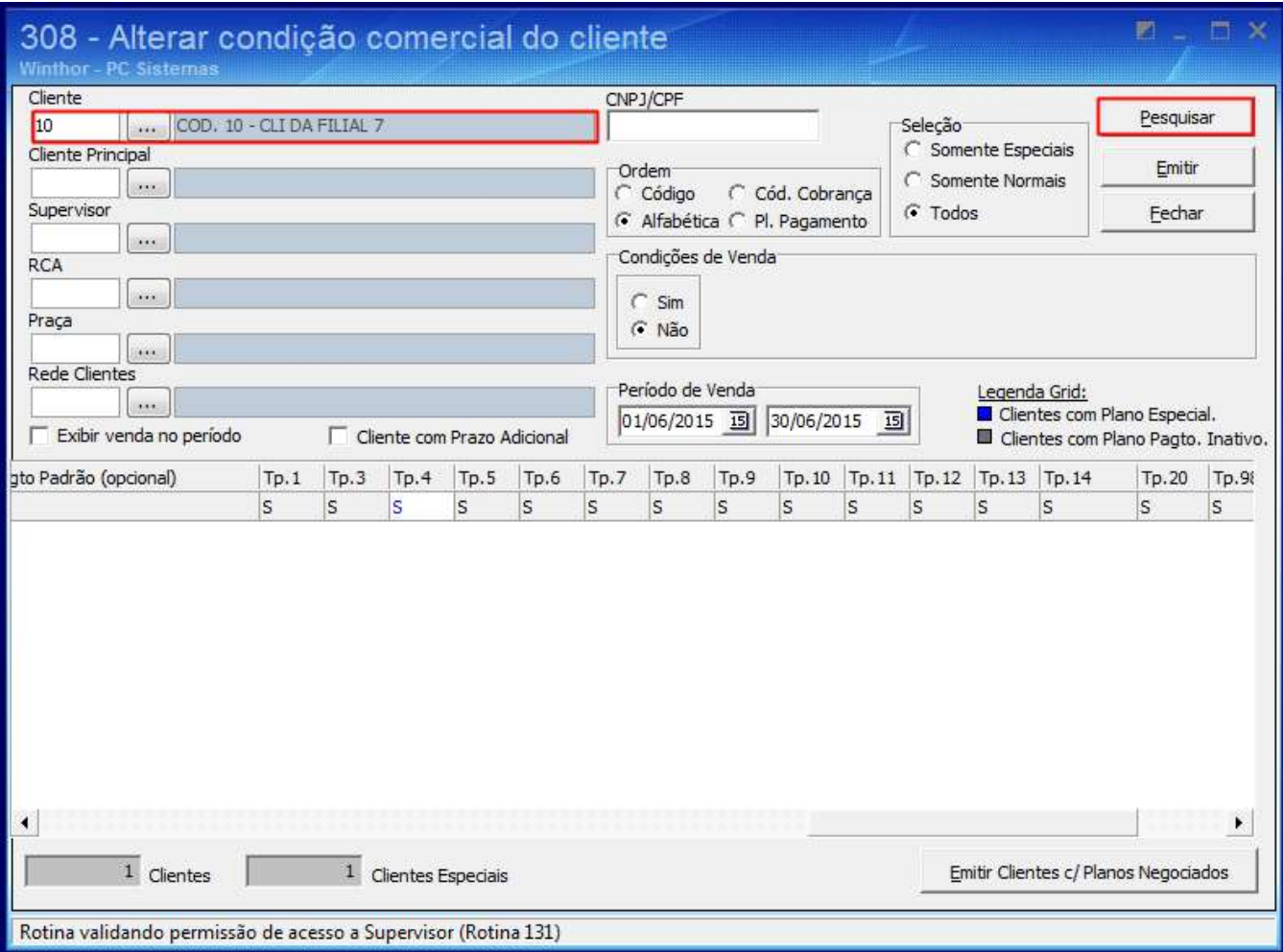

.1.3) Selecione a opção S nas colunas **Tp.13** e **Tp.14** e pressione seta para baixo;

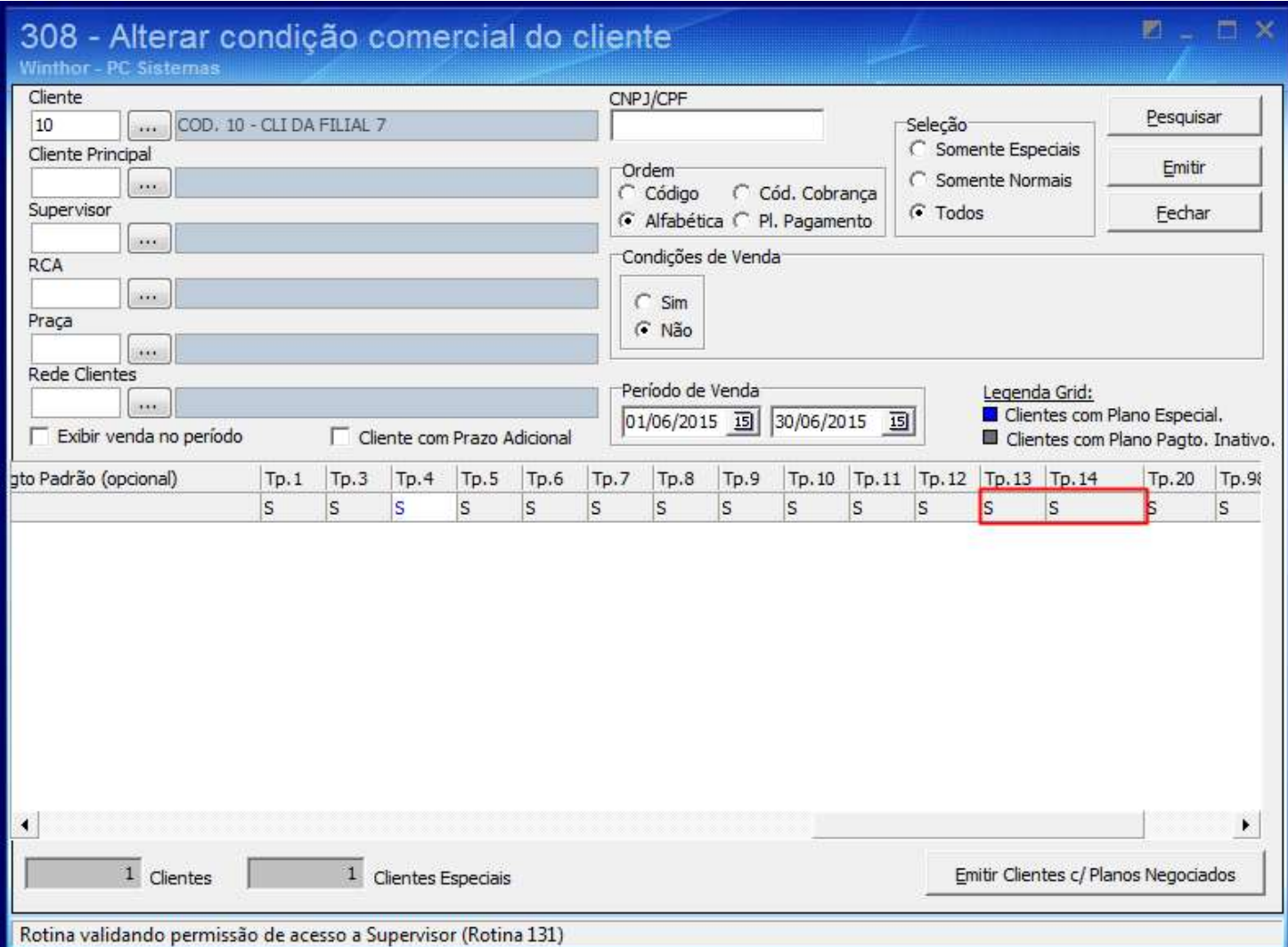

2. Digitar Pedido de Venda TV13

# 2.1) Acesse a rotina **316 -Digitar Pedido de Venda**;

2.2) Informe o **Código** do Cliente e pressione **F10**;

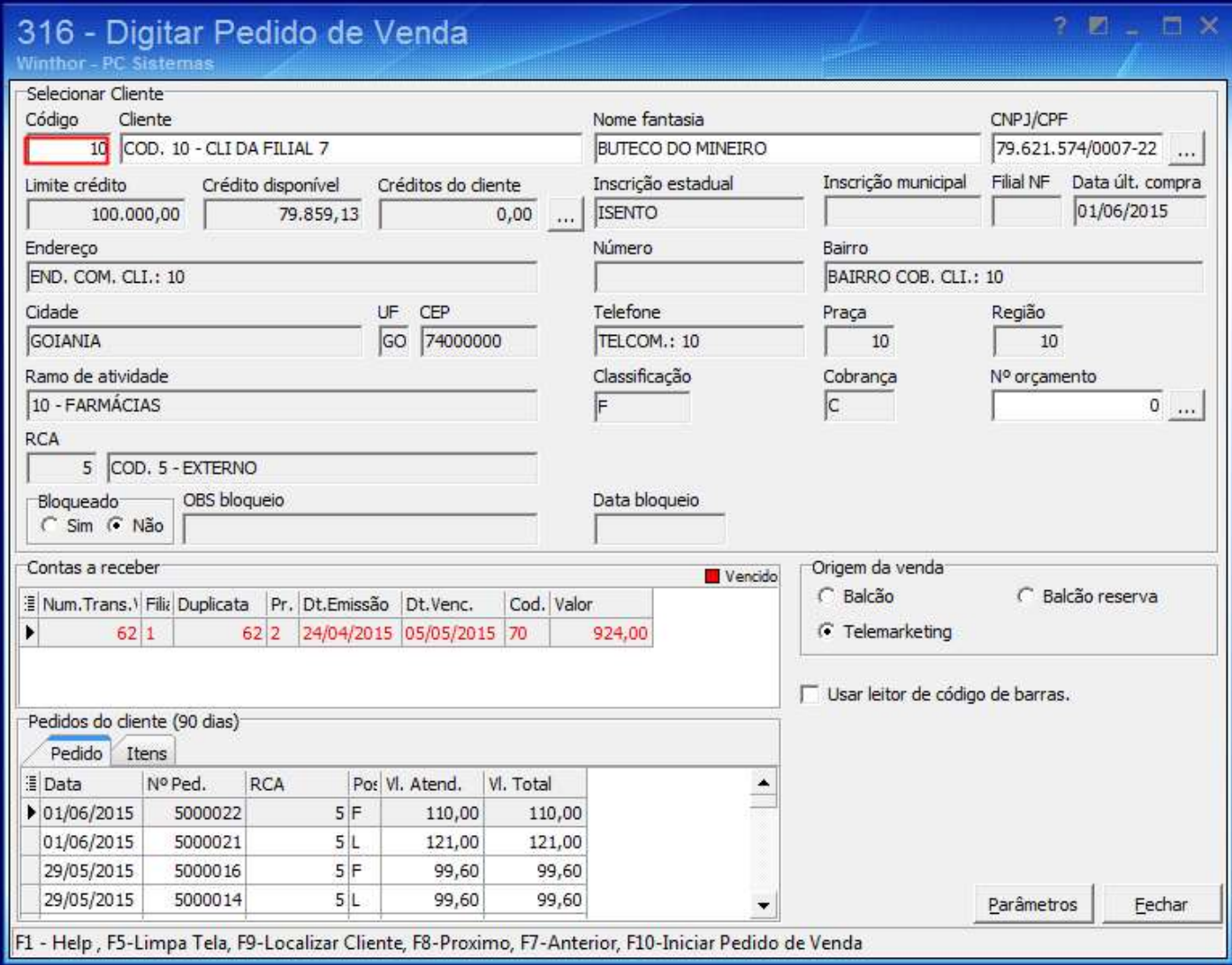

#### 2.3) Selecione a opção **13** no filtro **Tipo venda**;

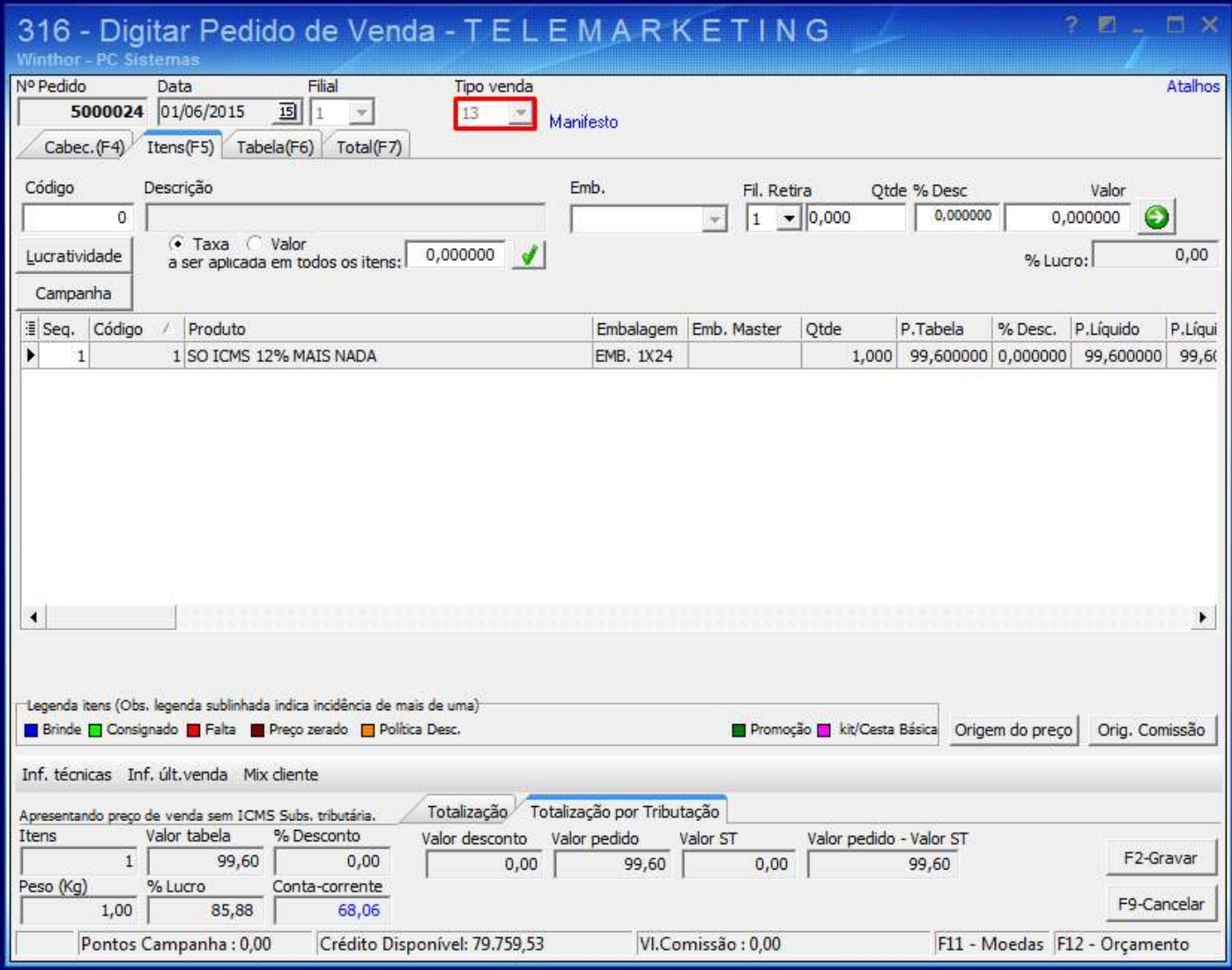

#### 2.4) Clique **F2-Gravar**.

Observação: o pedido de venda TV13 baixa estoque, gera livros fiscais (com CFOP específico para a operação) e não gera Conta a Receber.

# **3. Digitar Pedido de Venda TV14**

# 3.1) Acesse a rotina **316 - Digitar Pedido de Venda**;

# 3.2)Informe o **Código** do Cliente;

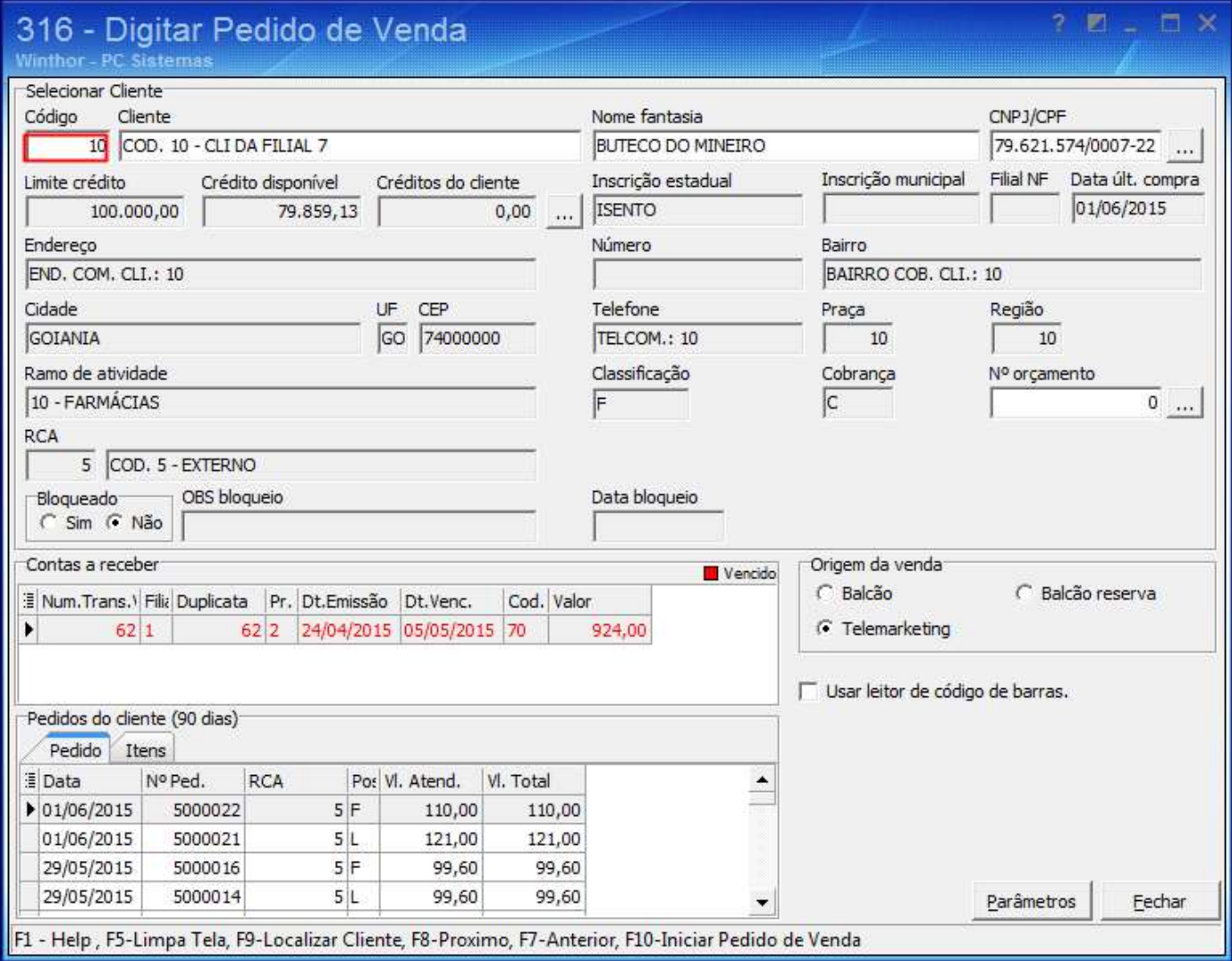

# 3.3) Marque o tipo **Balcão** na caixa **Origem da Venda**;

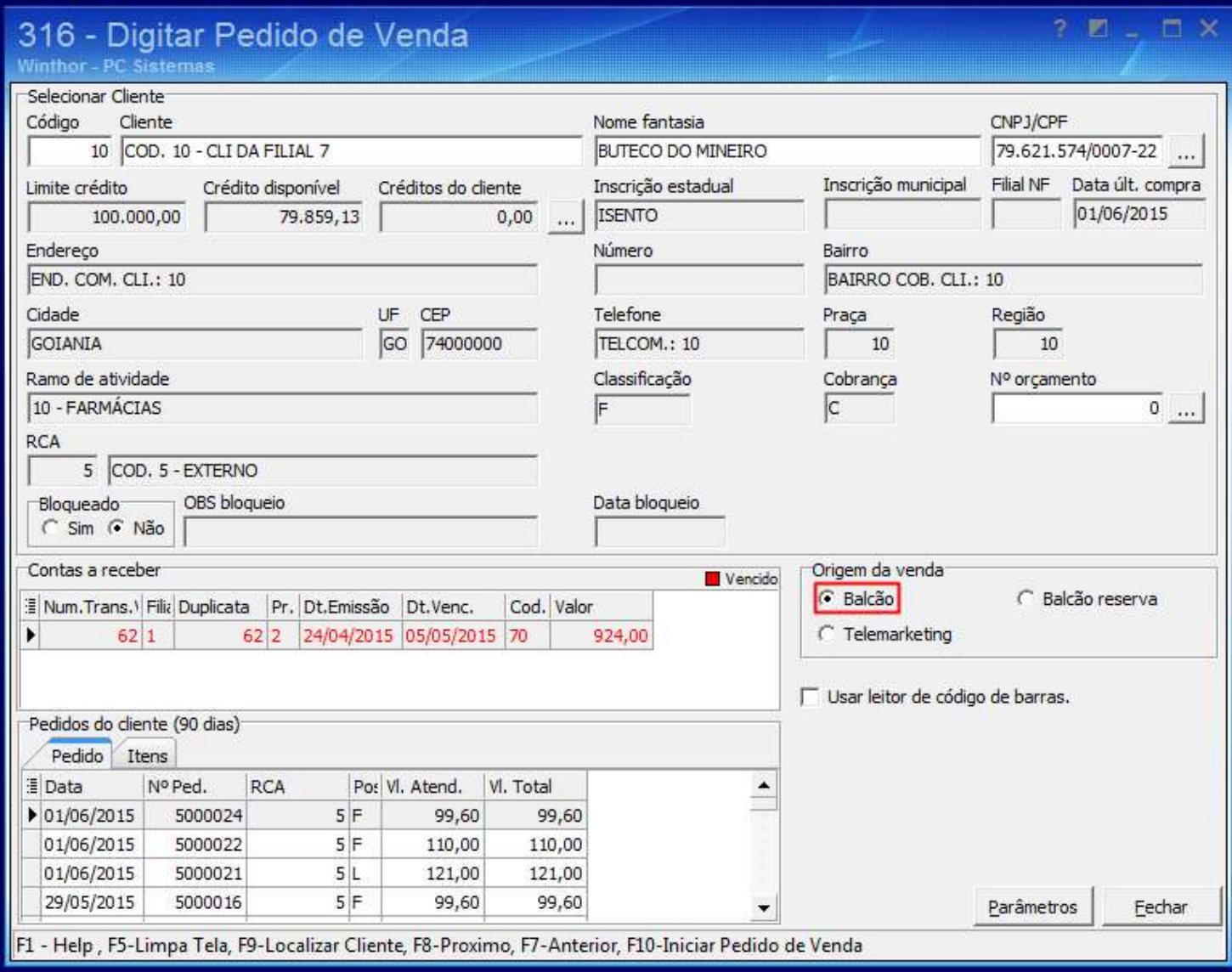

3.4) Pressione a tecla **F10**;

#### 3.5) Selecione a opção **14** no filtro **Tipo Venda**;

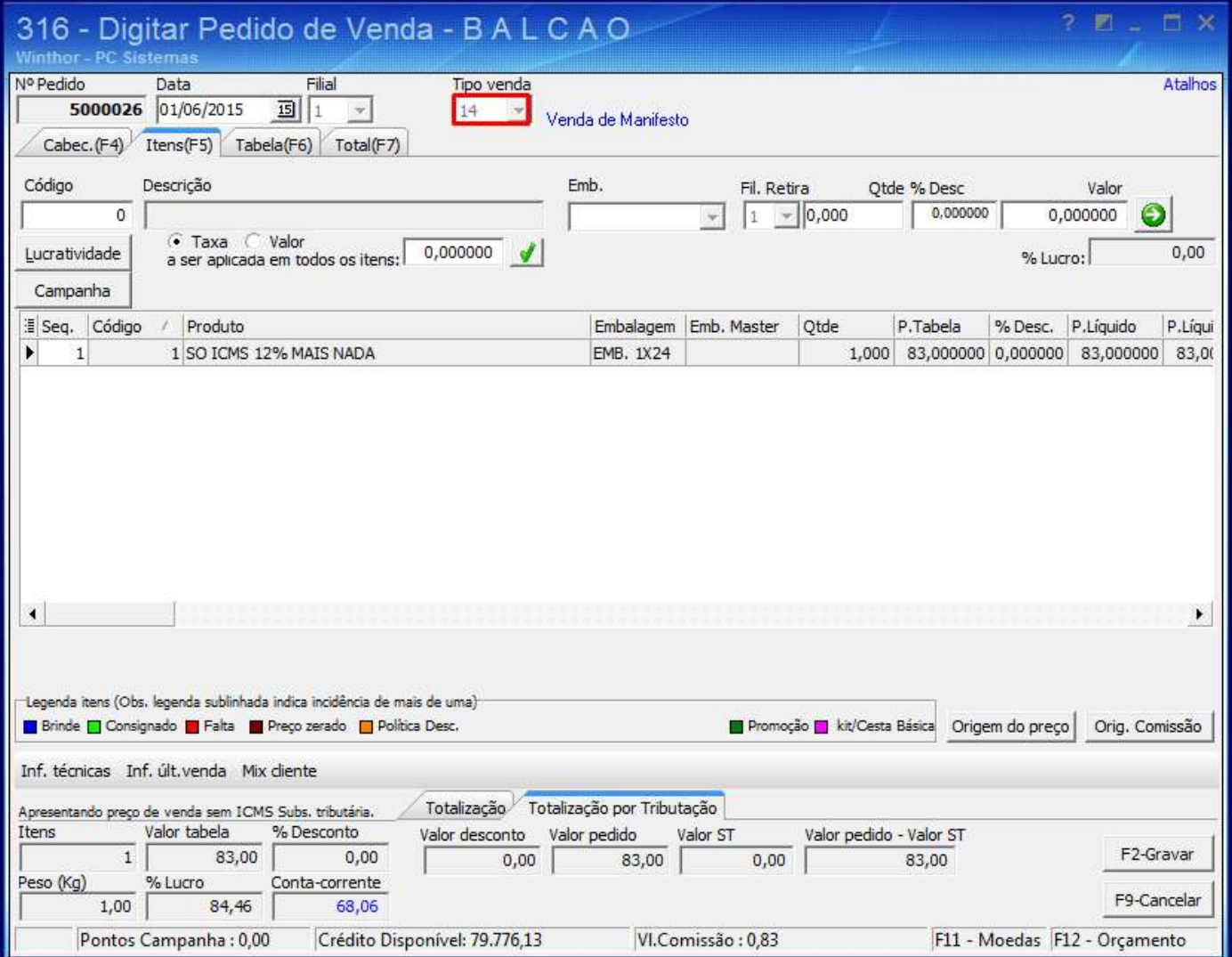

#### 3.6) Clique **F2-Gravar**.

**Observação**: para realizar devolução dos pedidos TV14, caso necessário, utilize a rotina **1332 - Devolução pronta entrega (Manifesto)**.